## 本文件說明如何使用 **WA-E Download Record**

1.首先先打開 WA-E 扳手電源,接上電腦後再開啟軟體. 接著再 USB PORT 選擇扳手的 PORT,接著按下"Open"按鈕. (如果無法確定,可以先再扳手未接入前打開軟體,接入後再打開軟體,多出來的 COM 編號即是扳 手的 Port)

Download Record (V1.0.0) Date: 2023/1/16

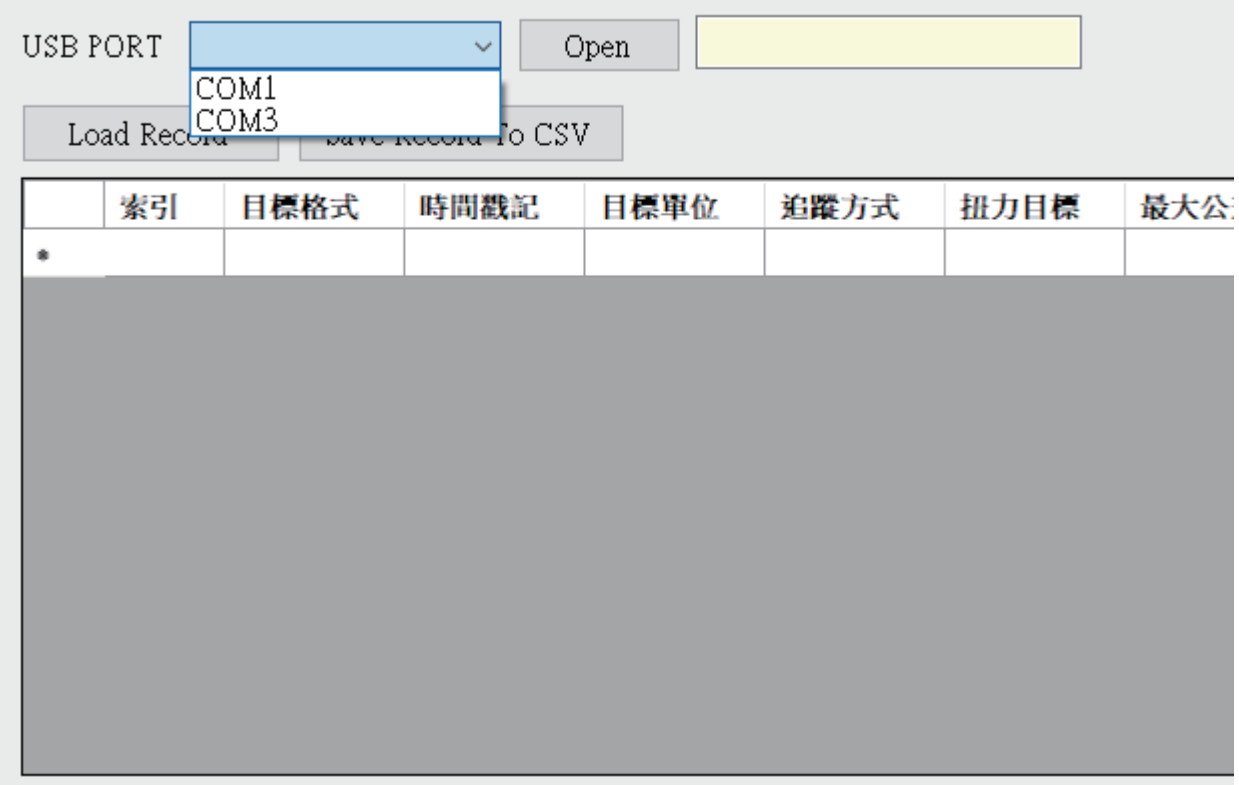

2. Open 成功後,可看到按鈕轉變為"Close"按鈕,此時右手邊黃色欄位將顯示扳手版本號。接著按 下"Load Record"按鈕,將讀取扳手目前的數劇,如果有需要儲存則按下右邊 "Save Record To CSV"按 鈕即可匯出 CSV。

Download Record (V1.0.0) Date: 2023/1/16

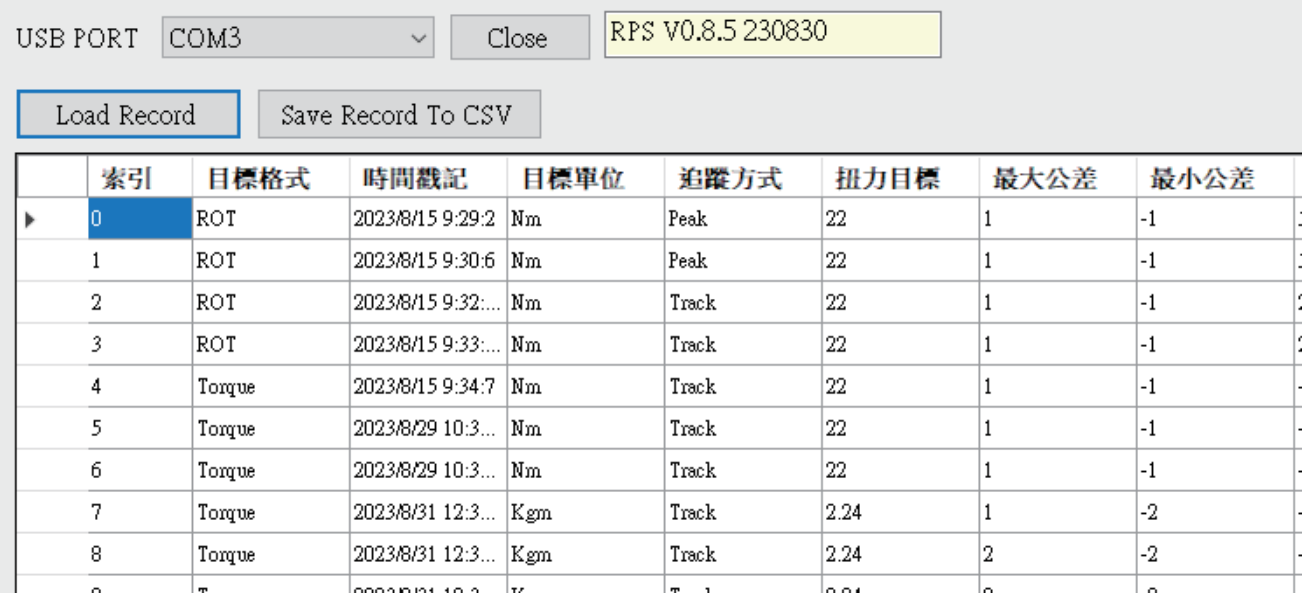